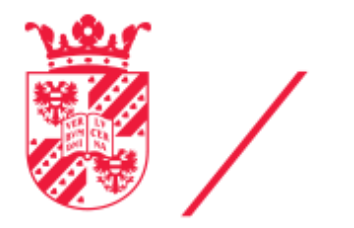

rijksuniversiteit groningen

# **Digital CleanUp Week** Gids voor Duurzaam Digitaal Gedrag

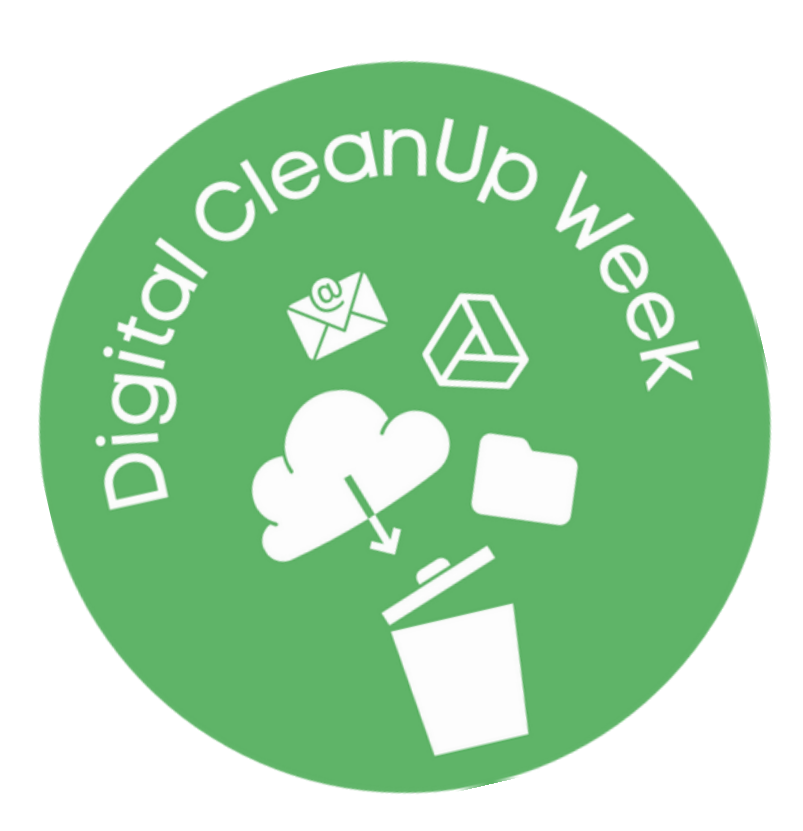

De Digital CleanUp Week is georganiseerd door het **Centrum voor Informatie Technologie (CIT)** en de **Green Office**.

## www.rug.nl/DigitalCleanUp

**Verwijder** e-mails die je niet meer nodig hebt.

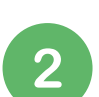

3

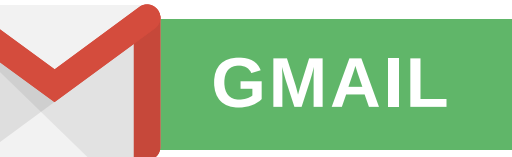

## **TIPS FOR DIGITALE DUURZAAMHEID**

## **BASIS REGELS**

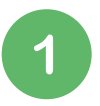

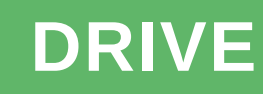

Maak een **archiveringssysteem** voor e-mails die je moet bewaren.

Zorg dat je geen **onnodige** e-mails verzendt of ontvangt.

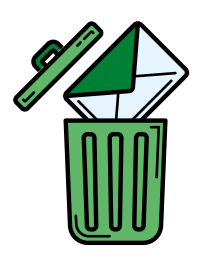

Gebruik de Drive **niet** om te **archiveren;** gebruik **de lokale opslag,** de **Y-schijf** (medewerkers) **of CORSA** (medewerkers; dingen die officieel moeten worden gearchiveerd).

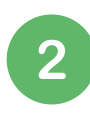

## **BASIS REGELS**

Haal Drive-documenten **offline** zodra je ze niet meer online nodig hebt.

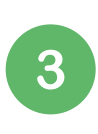

## **VERWIJDEREN**

#### **VERZENDEN EN ONTVANGEN**

#### **VERWIJDEREN**

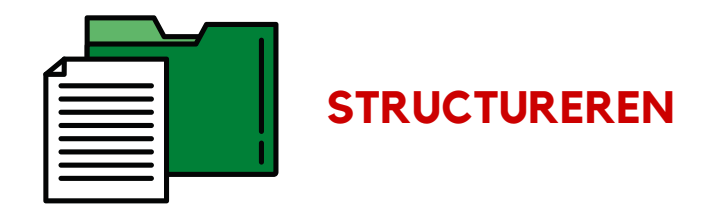

*Houd alleen dingen in Houd alleen dingen in de 'cloud' als ze online de 'cloud' als ze online toegankelijk moeten zijn toegankelijk moetenzijn*

- **Verwijder** algemene e-mails **in bulk** 1.
- Verwijder **oude en/of grote** e-mails 2. in bulk.
- 3. Gebruik **categorieën** om nog meer algemene e-mails te zoeken die verwijderd kunnen worden.
- Maak de spammap en prullenbak 4. leeg (anders nemen verwijderde emails ruimte in beslag).
- Verwijderen verfijnen: bekijk de 5. resterende e-mails een voor een en verwijder ze of label ze voor later.
- Verwijder **grote en oude bestanden** in 1. bulk; zoek grote bestanden met de **'Storage'-**knop en oude bestanden met **'list view'** en door op datum te sorteren.
- Verwijder **losse bestanden** (in de 2. hoofdmap van de Drive); verwijder deze of zet ze in een daarvoor bestemde projectmap.

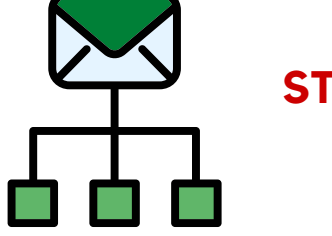

- 1. Maak per project een map.
- Met **kleurcodes** en/of **submappen** 2. zorg je voor een gebruiksvriendelijke structuur.
- **Markeer** verouderde projecten 3. bijvoorbeeld in rood zodat je ze op de juiste wijze kunt archiveren wanneer je tijd hebt.
- Gebruik de **sterfunctie** om 4. bestanden te markeren die niet verwijderd mogen worden.
- **Archiveer** mappen van oude 3. projecten.
- Controleer mappen voor lopende 4. projecten op verouderde of overbodige bestanden.
- Bekijk gedeelde mappen; vraag de 5. eigenaar ze te verwijderen als ze verouderd zijn.
- Vergeet niet de prullenbak te legen! 6. Anders nemen verwijderde items ruimte in beslag.
- **Label** e-mails op basis van 1. projecten/werkgroepen/opleidingen enz. zodat je weet wanneer je ze veilig kunt verwijderen.
- Met **filters** is in bulk verwijderen 2. voortaan heel makkelijk.
- Maak een archief voor e-mails die je 3. wilt opslaan.

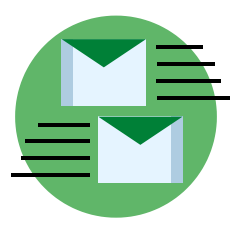

- Voorkom **onnodig e-mailverkeer** 1. door **vervolgvragen** meteen mee te nemen en de geadresseerde bij voorbaat te **bedanken**.
- **Meld je af** van **nieuwsbrieven** die je 2. niet leest.
- Gebruik zoveel mogelijk de '**Reply'-** 3. knop in plaats van de 'Reply all' knop.

Voor **onderzoeksdata** gelden andere regels omdat die goed moeten worden gearchiveerd.

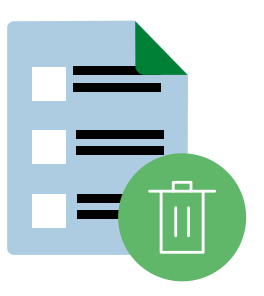

## **STRUCTUREREN**

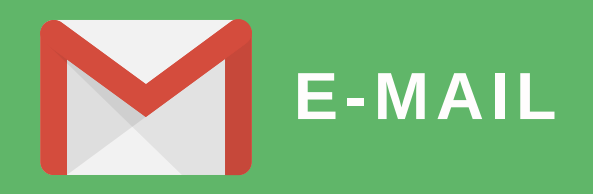

#### **1. Algemene e-mails**

Als RUG-medewerker of student ontvang je nogal wat e-mails en de meeste hoef je niet te bewaren. Gelukkig kun je deze gemakkelijk **in één keer zoeken en verwijderen**:

Studenten: Vak notificaties  $\rightarrow$  'do-not-reply@blackboard.com' LibCal Workspace reserveringen  $\rightarrow$  'libcal'

Medewerkers: Afas notificaties  $\rightarrow$  'no-reply-afas@rug.nl'

Studenten en medewerkers: UKrant  $\rightarrow$  'ukrant' Kalender notificaties  $\rightarrow$  'invite.ics' Google Docs opmerkingen→ ['comments-noreply@docs.google.com'](mailto:comments-noreply@docs.google.com) Newsbrieven→ 'unsubscribe'

#### **2. Oude/grote e-mails**

Met zoekopdrachten kun je gemakkelijk oude en grote e-mails zoeken en in één keer verwijderen. Typ het zoekwoord in de zoekbalk.

**Datum:** older\_than:1y (jaren), older\_than:100d (dagen), older\_than:3m (maanden). **Grootte:** larger:5m (voor bestanden groter dan 5mb). **E-mails met bijlagen:** has:attachment.

#### **3. Categorieën**

Google sorteert e-mails automatisch op basis van categorieën. Hiermee kun je ook handig **e-mails zoeken die je niet meer nodig hebt**. Je vindt ze aan de linkerkant (je moet mogelijk eerst op 'More' klikken).

▼ Mail

➢ Important

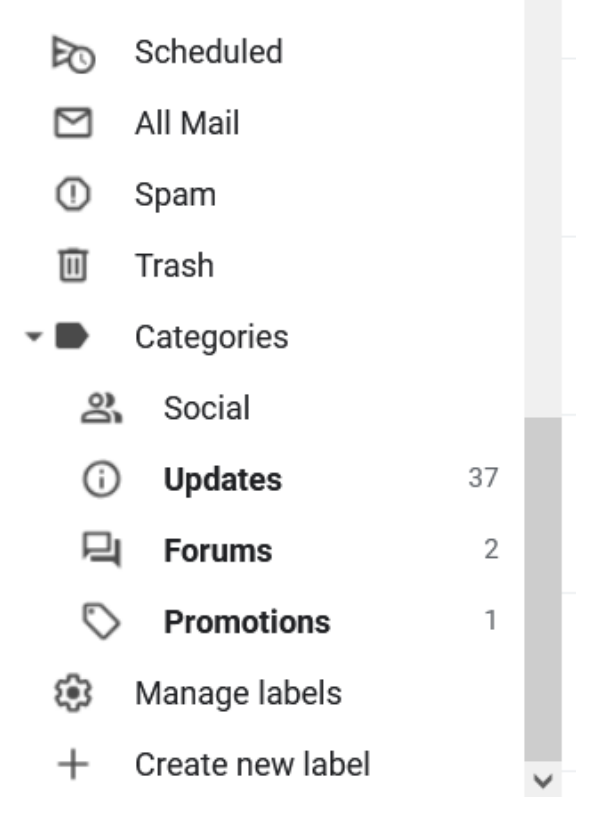

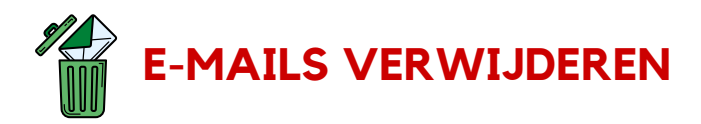

- Stel jezelf bij elke e-mail de volgende vraag: Kan deze weg?
	- **Ja:** verwijder hem!

**Nee/weet niet/hier moet ik (nu!) iets mee doen/alle andere antwoorden:** zet hem apart door hem te labelen.

- Een algemeen label zoals 'later bekijken' werkt het snelst.
- Het is handig om labels voor projecten te gebruiken (ga voor meer tips naar de paragraaf over ordenen).
- Je kunt elke mail meerdere labels geven, voel je dus vrij om ook labels te gebruiken voor actiegerichte taken zoals antwoorden/uitzoeken/kopen enz.

#### **4. Verwijderen verfijnen**

Na het verwijderen van e-mails die je zeker niet meer nodig hebt is het tijd om de overgebleven e-mails kritisch te bekijken. **Besteed aan elke e-mail zo weinig mogelijk tijd** om tempo erin te houden.

- **Een label opruimen** houdt in: e-mails die je niet meer nodig hebt verwijderen en e-mails die je moet bewaren archiveren.
- Je kunt sublabels maken voor meer overzicht. Klik op de puntjes, ga naar 'Edit' (zie afbeelding) en gebruik de optie 'Nest label under'. Je kunt bijvoorbeeld de volgende categorieën gebruiken (aanpassen aan je eigen situatie):
	- **Ideeën**: voor projecten die nog niet zijn gestart.
	- **Lopend**: lopende zaken.
	- **In de wacht**: dingen die zijn gestart maar inmiddels in de wacht zijn gezet.
	- **Voltooid**: dingen die zijn afgerond maar nog moeten worden opgeruimd.

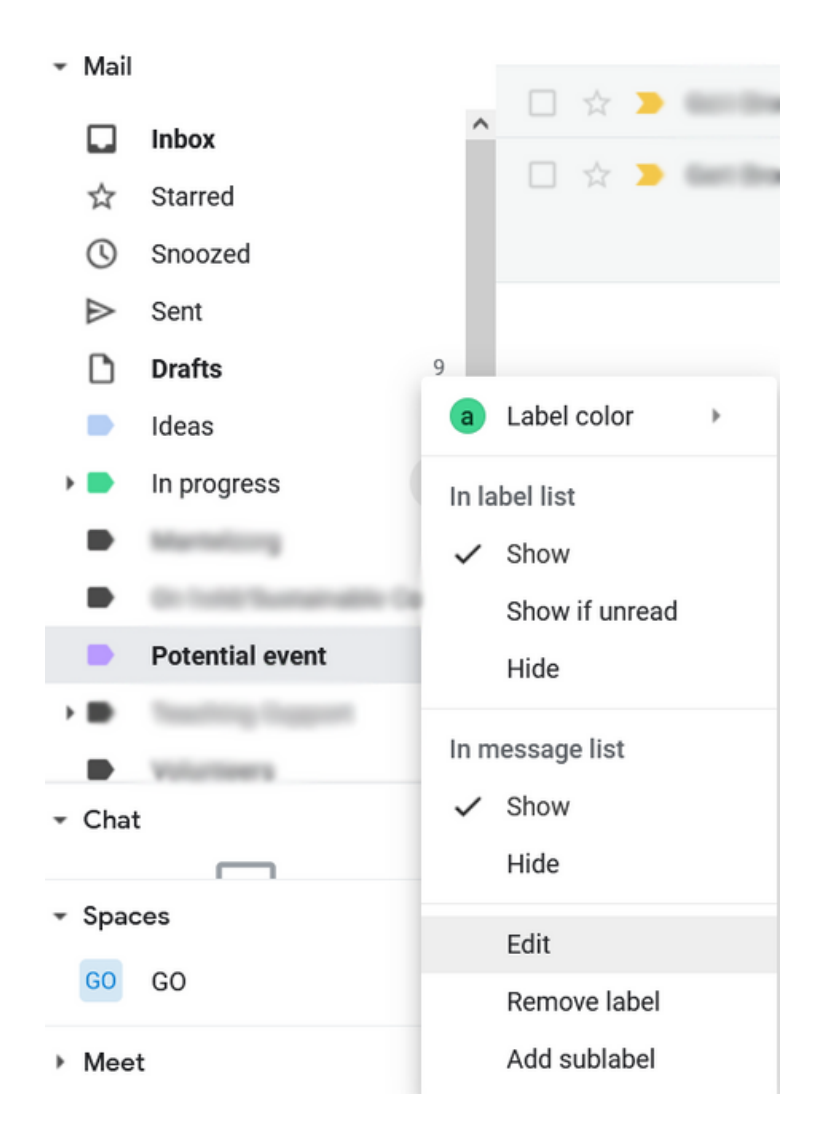

#### **1. Labels**

- 1. Typ iets in de zoekbalk en klik op de schuifbalk (zie afbeelding).
- Stem het filter af op je wensen door de **verschillende opties** in te vullen. Bekijk ter 2. inspiratie de tips in de paragraaf over verwijderen.
- Klik op 'Create filter' om een **nieuw filter** te maken. 3.
- Er verschijnt een nieuw venster. Hierin kun je **aangeven wat Gmail moet doen** 4.wanneer je een e-mail ontvangt die overeenkomt met het filter.

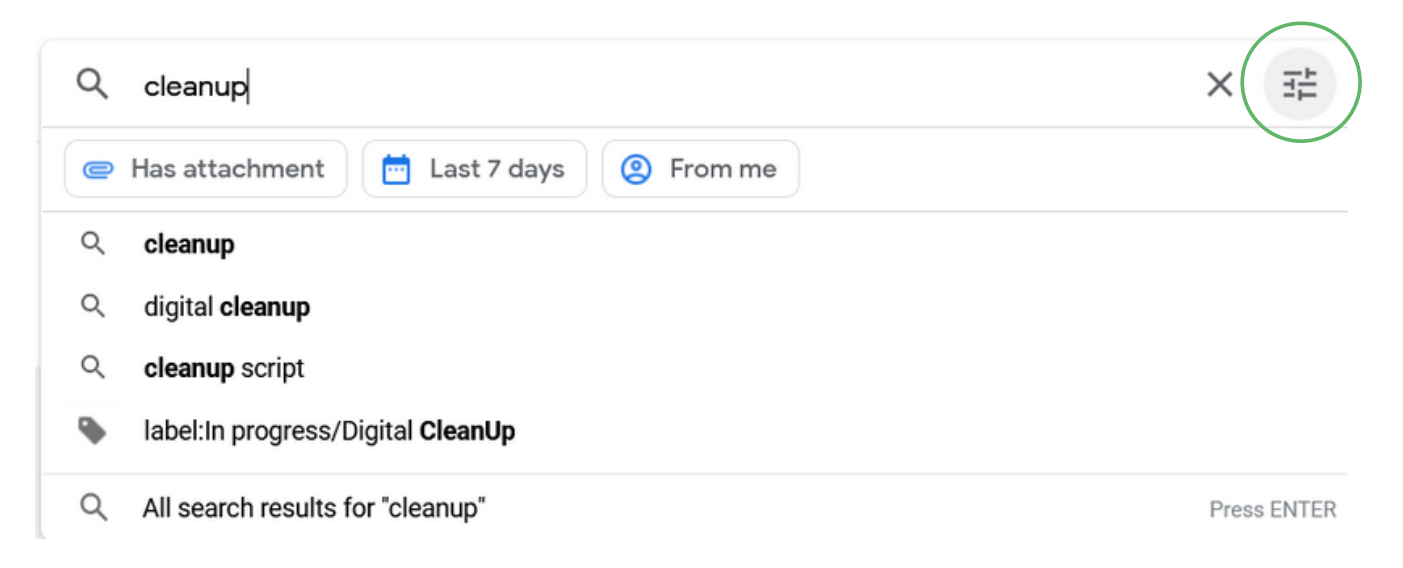

Met labels kun je later **gemakkelijker opschonen**. Door labels te gebruiken voor projecten/vakken/werkgroepen enz. weet je sneller wanneer je desbetreffende e-mails veilig kunt opruimen. Het gaat erom dat je een systeem maakt waarmee opruimen gemakkelijker wordt.

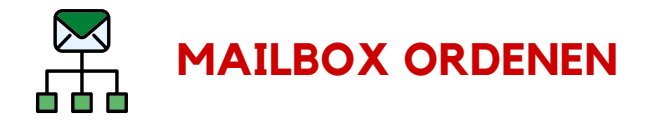

Een andere manier om later sneller te kunnen opruimen, is het instellen van filters. Filters zijn eigenlijk gewoon bewaarde zoektermen. Je kunt ze niet alleen gebruiken om snel te zoeken op e-mails die aan de criteria voldoen, je kunt ze ook gebruiken om automatisch iets te doen zodra die e-mails in je inbox komen (zoals: ze labelen of een ster geven, verwijderen enz.).

#### **Een filter instellen** is eenvoudig:

- E-mails labelen met bepaalde projecten of vakken, bijvoorbeeld op basis van de afzender of een trefwoord.
- E-mails labelen die je waarschijnlijk snel zult verwijderen, zodat je ze kunt doornemen en verwijderen wanneer je tijd hebt.
- E-mails verwijderen die je nooit leest maar waarvan je je niet kunt afmelden.
- Agenda-meldingen labelen of verwijderen, door 'invite.icsl' in te voegen.
	- Als je wel meldingen wilt ontvangen over vergaderingen die zijn verplaatst, kun je '-canceled' en '-updated' invoegen.

- "" om een **exacte zin** te zoeken (bijvoorbeeld: met "Green Office" zoek je e-mails die de term 'Green Office' bevatten, terwijl met Green Office op zichzelf ook e-mails meegenomen met alleen de term 'green' en 'office', die niet per se naast elkaar hoeven te staan).
- + om **exacte termen** te zoeken (bijvoorbeeld: +Lectures om e-mails te zoeken met het woord 'lectures' en niet het woord 'lecture')
- om e-mails te zoeken die een bepaalde term **niet bevatten** (bijvoorbeeld: -updated om e-mails te zoeken die niet het woord 'updated' bevatten; dit kan handig zijn bij het filteren van Agenda-meldingen)

- Maak **speciale mappen** voor archiveren in Gmail. Afhankelijk van wat je wilt, kun je één groot archief maken of submappen toevoegen op basis van inhoud van projecten.
- Controleer af en toe of je archief moet worden **opgeruimd**. Je pakt dit waarschijnlijk anders aan via de hoofdinbox omdat je deze e-mails om een bepaalde reden al had opgeslagen.
- **MEDEWERKERS**: Onthoud dat materiaal dat gearchiveerd moet worden (meestal bijlagen zoals memo's) in het archiveringssysteem van de RUG moeten worden bewaard (Corsa); je mailbox is hiervoor niet de aangewezen tool.

- Als het goed is, staan er in het archief alleen e-mails die je wilt bewaren. Daardoor **vind je ze gemakkelijker terug** wanneer je ze nodig hebt.
- Minder e-mails in je actieve mailbox, waardoor deze **gemakkelijker te gebruiken** is.
- Afhankelijk van je functie binnen de universiteit ben je mogelijk verplicht om bepaalde emails te archiveren. Door zorgvuldig te archiveren zul je e-mails gemakkelijk kunnen **oproepen** wanneer dat nodig is.

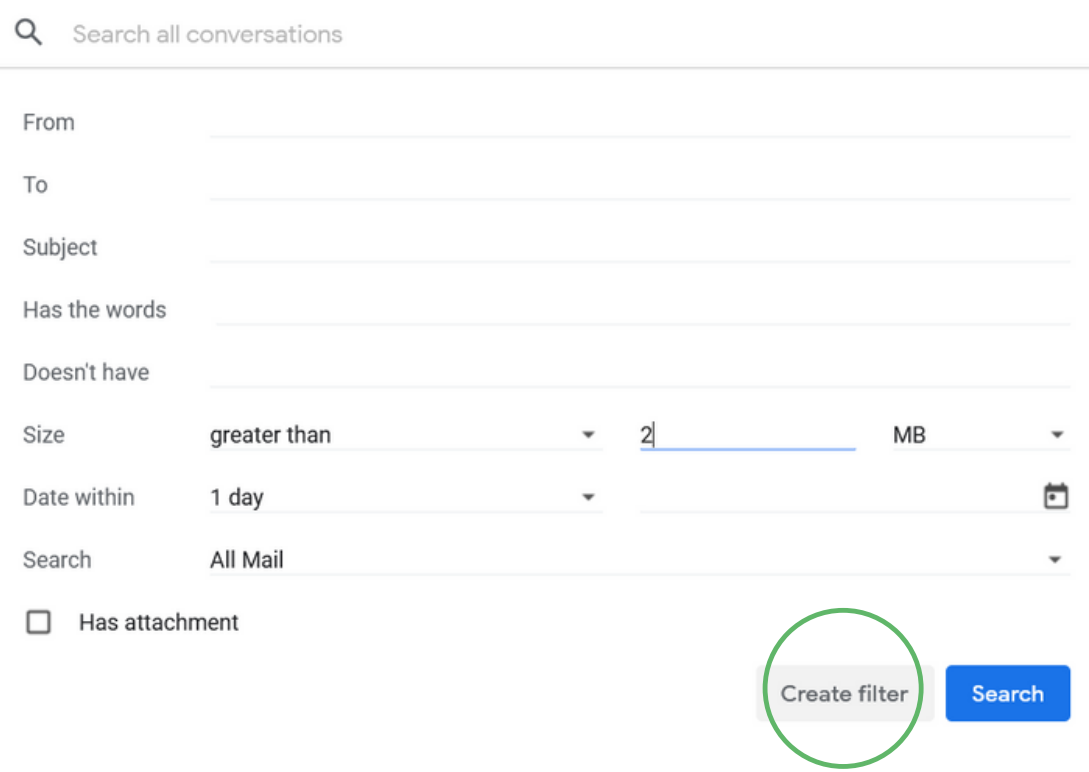

Een paar **mogelijkheden** die filters bieden:

Als je filters maakt, kun je met **zoekoperatoren** gemakkelijk de juiste e-mails selecteren. De volgende operators kunnen handig zijn:

#### **3. Archiveren**

Archiveren is een manier om je inbox op te ruimen door e-mails die je wilt of moet bewaren om later nog eens in te zien, in speciale mappen te zetten. Heb je e-mails die je niet meer nodig hebt maar die je later misschien nog wilt inzien? Dan zijn deze e-mails geschikt om te worden gearchiveerd.

**Archiving** is eenvoudig:

**Voordelen** van archiveren:

- Neem zo veel mogelijk informatie op in je e-mail om onnodig heen en weer mailen te voorkomen. Als je bijvoorbeeld verwacht dat de geadresseerde een vergadering wil organiseren, geef dan alvast je beschikbaarheid aan.
- Stuur geen korte niet-actiegerichte reacties als 'bedankt', 'ontvangen', 'goed weekend' enz.
	- Je kunt deze alvast in je laatste inhoudelijke e-mail zetten of je kunt ze opnemen in de ondertekening. Bijvoorbeeld: "Een e-mail stoot gemiddeld vier gram CO2 uit, dus bij voorbaat dank!"
- Gebruik waar mogelijk 'Reply' in plaats van 'Reply all'.

- Een gemakkelijke manier om dit te doen, is je afmelden zodra er een nieuwsbrief binnenkomt. Klik gewoon op de **afmeldknop**!
- Als je meer tijd hebt, kun je dit ook doen **wanneer je je e-mails verwijdert**.
- Sommige nieuwsbrieven zijn de beste manier om op de hoogte te blijven. Als je de nieuwsbrief wilt blijven ontvangen, controleer dan of de mailinglist een **minder frequente** versie bevat.

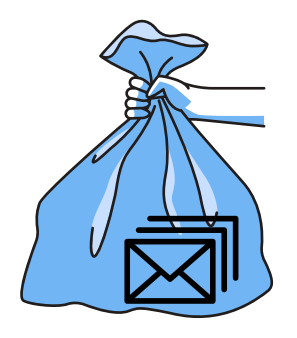

#### **1. Vermijd onnodig e-mailverkeer**

Iedere e-mail die je verzendt, belast onze planeet. Zorg ervoor dat je zo weinig mogelijk onnodige e-mails verzendt of ontvangt. Enkele tips:

#### **2. Je afmelden van nieuwsbrieven**

Er komen (bijna) dagelijks nieuwsbrieven binnen in onze mailbox. Vaak staan ze vol afbeeldingen, wat extra belastend is voor het milieu. Je afmelden van nieuwsbrieven is een goede manier om je voetafdruk te verminderen!

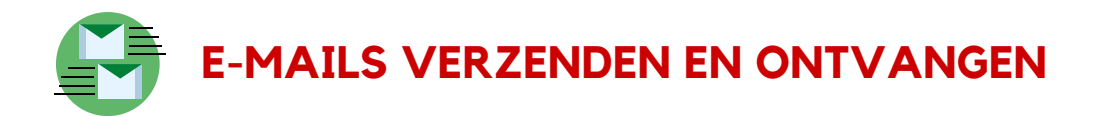

**Vergeet niet je prullenbak te legen na het verwijderen!**

De volgende tips zijn gericht op de bestanden die staan opgeslagen in het gedeelte **'My Drive'** van Google Drive. Net als bij Gmail: alle bestanden die worden verwijderd, komen terecht in de prullenbak. Vergeet niet de prullenbak te legen als je klaar bent met opruimen!

- **Grote bestanden:** als je op '**Storage**' in het menu links klikt (zie afbeelding), wordt er een lijst bestanden op je Google Drive weergegeven, **gerangschikt** van groot naar klein
- **Oude bestanden:** Gebruik **'list view'** (zie afbeelding) om gemakkelijk bestanden te zoeken die lange tijd niet zijn gewijzigd. Je kunt de lijst sorteren door op de pijl naast 'last modified' te klikken.

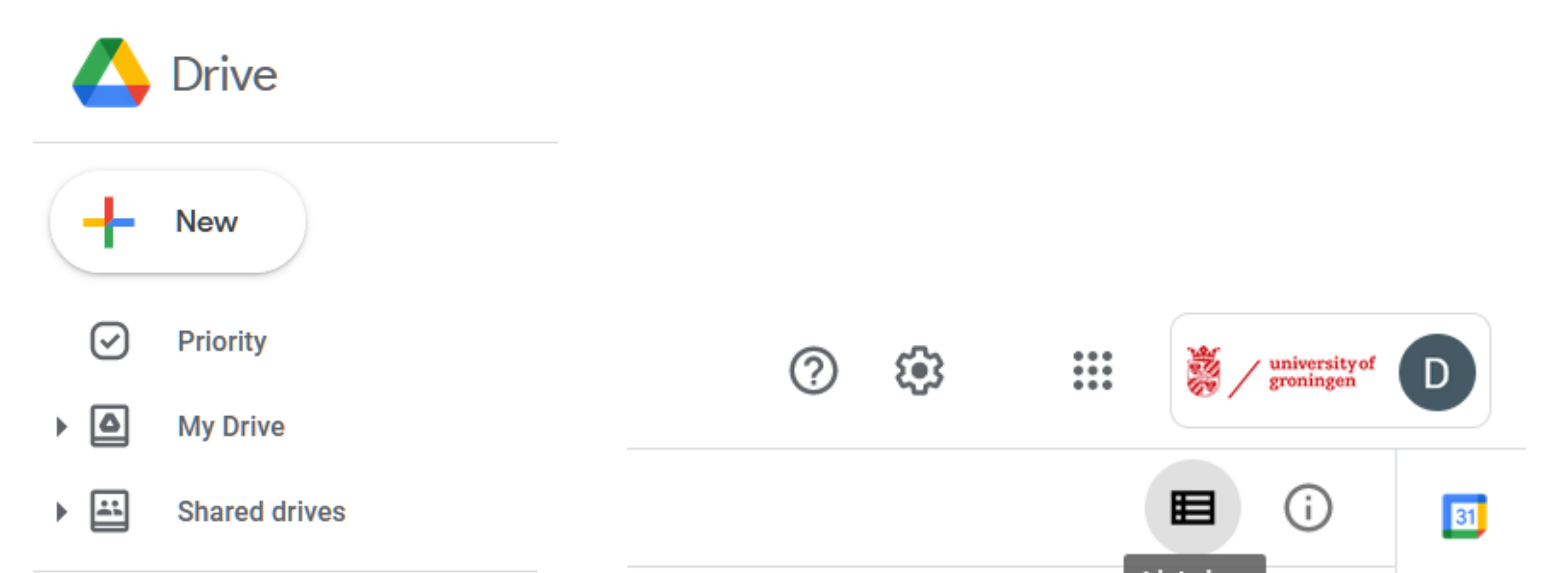

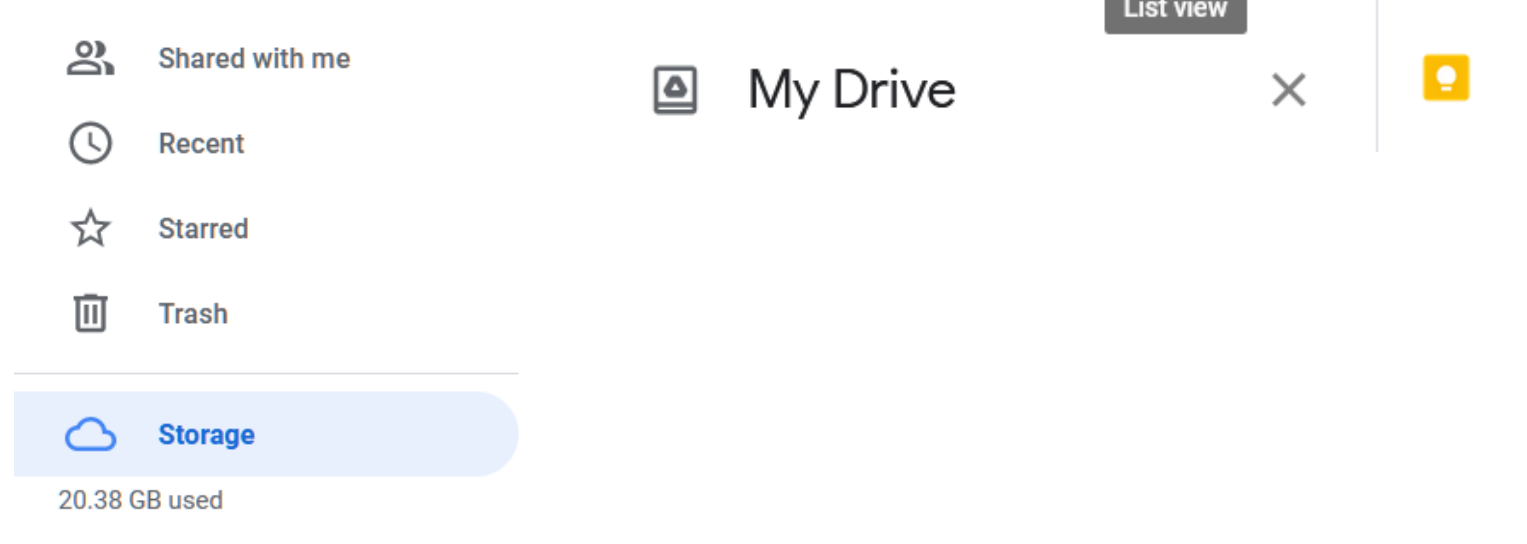

- De RUG voor het archiveren van materiaal gebruikmaakt van de applicatie **CORSA**. Alles wat voor RUG-gerelateerde doeleinden moet worden gearchiveerd, moet via die applicatie worden gearchiveerd.
- Als je materiaal voor persoonlijk gebruik wilt archiveren, gebruik dan **lokale schijven** (je apparaat, externe harde schijven) of de **Y-schijf**. Door de RUG worden back-ups van de Y-schijf gemaakt.
- **Bestanden die niet gearchiveerd hoeven te worden**, zoals concepten die inmiddels zijn uitgewerkt, persoonlijke aantekeningen en werkdocumenten (informele werkafspraken enz.), kun je verwijderen.

#### **Oude/grote bestanden**

Ook op Drive zijn leeftijd en grootte goede criteria om te bepalen welke bestanden verwijderd kunnen worden.

#### **Over archiveren**

Als je medewerker bent, kan het zijn dat materiaal dat je in Google Drive gebruikt moet worden gearchiveerd. Archiveren is belangrijk voor alle informatie die de RUG nodig heeft voor het dagelijks beheer en voor het verantwoorden van maatregelen van de RUG zelf of van derden, bijv. besluiten, klachten, vergaderstukken, beleidsmemo's enz. Onthoud dat:

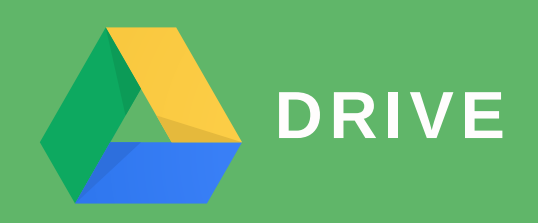

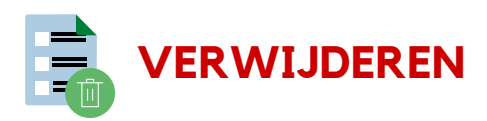

Deze richtlijnen hebben geen betrekking op onderzoeksdata; het beheer van onderzoeksdata moet specifieker geregeld worden, afhankelijk van de soort data. Het **Digital Competence Center** kan je hierbij helpen: https://www.rug.nl/digital-competence-centre/

**Onthoud de belangrijkste tip**: gebruik opslag in de cloud alleen voor dingen die online toegankelijk moeten zijn. Je Google Drive zou dus alleen dingen moeten bevatten waar je **op dat moment mee bezig bent** en die **online toegankelijk moeten zijn** (voor samenwerking, om ze vanuit huis te kunnen openen, enz.).

Gebruik de Drive nooit voor het archiveren van materiaal!

- Begin met losse bestanden (bestanden die niet in een map staan). Verwijder ze of zet ze in een map als ze op de Drive moeten blijven staan.
- Stel jezelf bij elke map de volgende vraag
	- Is dit een lopend project? Moet deze echt op Google Drive staan?
		- **Ja →** Laat deze op de Drive staan; controleer of er onnodige bestanden bij staan, of laat het voorlopig zo (je zou een **kleurcode** kunnen gebruiken om aan te geven dat je de map gecontroleerd hebt).

◆ **Nee** → Ga verder met de volgende stap.

- **Optioneel:** om tempo erin te houden, kun je mappen die je wilt archiveren, tijdelijk in de **'Te archiveren'-map** zetten. Zo voorkom je vertraging doordat je probeert een grote map op te slaan terwijl je aan het uitzoeken bent welke mappen moeten worden gearchiveerd.
- Wordt de map, of de inhoud ervan, gedeeld met mensen die deze nog nodig hebben?
	- ◆ **Nee** → Archiveer de map door bestanden die je niet meer nodig hebt te **verwijderen** en de resterende bestanden te **downloaden** naar je computer. Vanaf daar kun je ze in de desbetreffende locatie archiveren (materiaal dat gearchiveerd moet worden, moet worden gearchiveerd in het archiveringssysteem Corsa, andere data die je wilt bewaren voor toekomstige naslag maar die niet meer online toegankelijk hoeft te zijn, kan bijvoorbeeld op
		- de Y-schijf of lokaal op je computer worden opgeslagen)
	-
- **Ja** → Neem contact op met de **andere gebruikers** van de map. Afhankelijk van de situatie kun je vragen of ze ermee akkoord gaan om de bestanden te verwijderen of je kunt een vergadering plannen om de map samen te archiveren

#### **2. Bestanden van oude projecten archiveren**

**Reorganiseer** eerst je drive.

#### **3. Gedeelde mappen**

- Google Drive is alleen bedoeld voor lopende projecten. Je kunt per project een map maken, en daarnaast nog één voor afgeronde projecten die je nog niet meteen kunt verwijderen (bijvoorbeeld omdat het een gedeelde map is en je eerst met de andere deelnemers moet overleggen).
- Met kleuren kun je visueel overzicht houden over je mappen. Klik met de rechtermuisknop op de map en **kies een kleur**. Je zou bijvoorbeeld kleuren kunnen gebruiken om onderscheid te maken tussen **verschillende aspecten** van je Drive (zoals onderzoeks-, onderwijs- en administratieve taken).
- Onthoud dat bestanden (in tegenstelling tot labels van Gmail) maar in één map tegelijk kunnen staan.
- Maak voor nog meer overzicht een **index doc** in de root van de Drive. Dit is gewoon een Google doc waarin je kunt bijhouden welke mappen er op de Drive staan en wanneer je ze wilt archiveren.

Nadat je My Drive hebt doorgenomen kun je ook shared drives en shared with me bekijken (beide vind je in het menu links). Deze bestanden worden niet op jouw schijf maar op die van anderen opgeslagen - het heeft dus weinig zin ze alleen van je eigen Drive te verwijderen. Wat je wel kunt doen, is contact opnemen met de eigenaren van de map of het bestand als je afgeronde projecten ziet. Je kunt onze voorbeeldmail gebruiken of, nog beter, een vergadering plannen om bij te praten en de map samen te archiveren!

- Wijs **één mapeigenaar** aan. Deze persoon is verantwoordelijk voor het verwijderen van de map na afloop van het project. Vraag hem of haar een uiterste datum door te geven voor het downloaden van bestanden.
- Bepaal (aan het begin van het project) wanneer je de projectbestanden van Drive wilt **verwijderen**, en markeer de datum in jullie Agenda's. Zo weet iedereen wanneer ze alles wat ze willen bewaren moeten **downloaden**.
- Je kunt een **speciale map** gebruiken voor alle bestanden die gearchiveerd moeten worden (zoals definitieve versies). Zorg ervoor dat **meerdere mensen deze map downloaden** zodat belangrijke bestanden niet verloren kunnen gaan.

Google Drive wordt vaak gebruikt om met studenten of collega's samen te werken aan **gezamenlijke projecten**. Drive is hier uitermate geschikt voor maar dit maakt het opschonen van je Drive wel wat gecompliceerder. **Wanneer kun je een bestand verwijderen?** Misschien heeft iemand het later nog nodig. Je kunt iedereen met wie je de map hebt gedeeld een e-mail sturen - maar waarschijnlijk laat je het gewoon staan.

Gebruik deze tips om dit soort problemen in de toekomst te voorkomen:

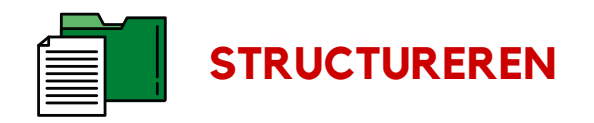

#### **1. Een mapstructuur maken**

Maak eerst een mapstructuur. Net als labels in Gmail houd je je bestanden dankzij deze mappen overzichtelijk en kun je later gemakkelijker opruimen.

Het maken van deze gids zou niet mogelijk zijn geweeest zonder de samenwerking tussen het Green Office team (student assistenten en medewerkers) en het Centrum voor Informatie Technologie (CIT).

#### **Green Office team**

Rik Klement | *Impact & Assessment Student Assistent* Daniëlle Fluks | *Evenementen Student Assistant* Luisa Velásquez | *Communicatie Student Assistent* Lennart van Drunen | *Office Management Student Assistent* Eline Bolt *| Research and Education Student Assistent*

Irene Maltagliati | *Gedrag & Duurzaamheid Project Leider* Francine Nijp | *Communicatie Adviseur* Dick Jager | *Programma Manager Duurzaamheid*

#### **Centrum voor Informatie Technologie**

Sander van Lien | *Communicatie CIT* Zuzana Kubinova | *Green Embassy CIT* Yasmin Mzayek | Green Embassy *CIT* Bram van der Sar | Green Embassy *CIT* Sara Omlor | Green Embassy *CIT*

Carola Veenstra-Jager | *Privacy & Veiligheid Coördinator*

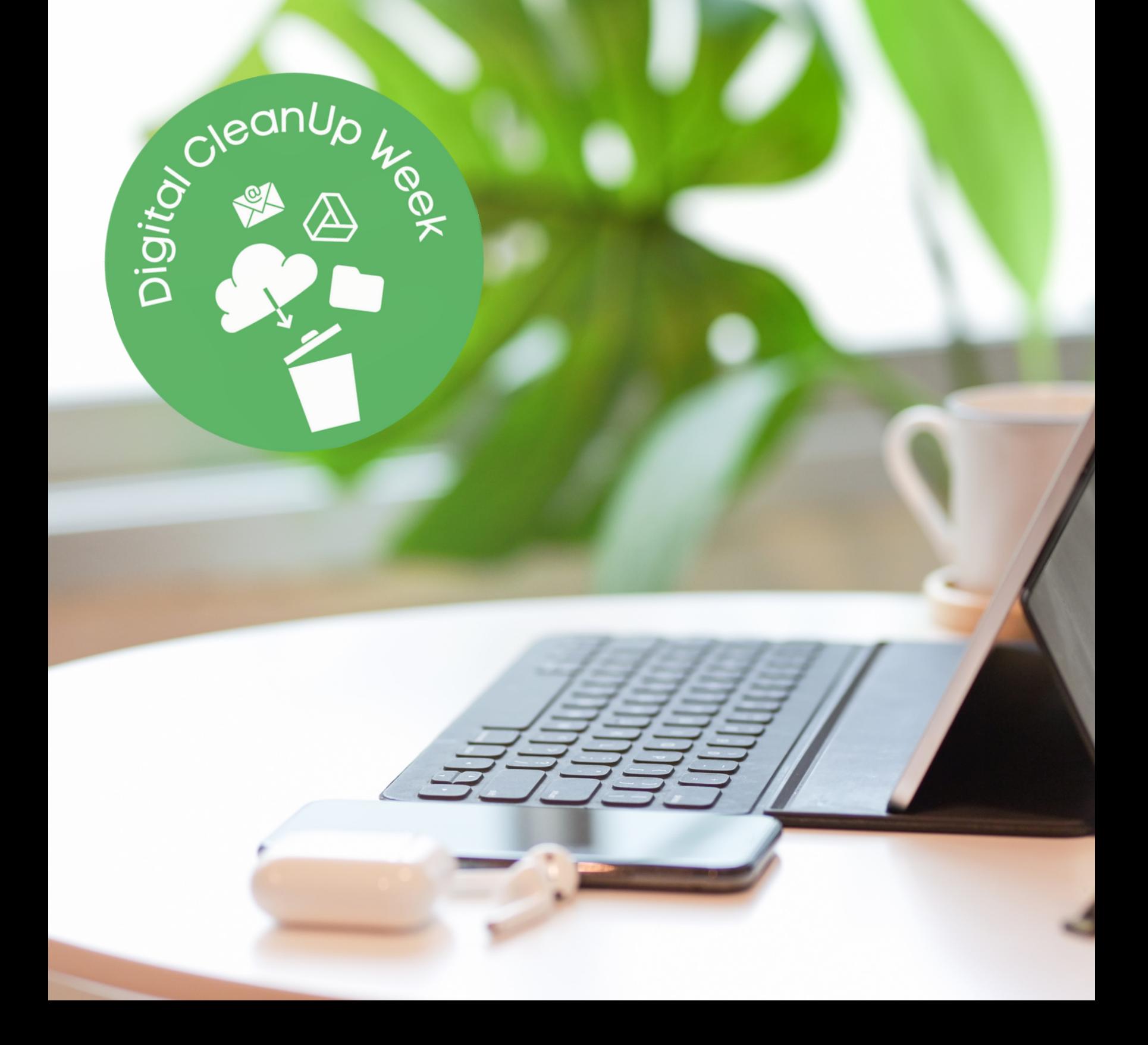